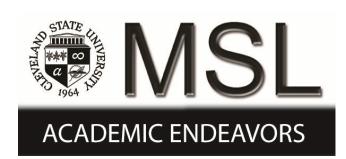

#### Cleveland State University [EngagedScholarship@CSU](https://engagedscholarship.csuohio.edu/)

#### [Michael Schwartz Library Publications](https://engagedscholarship.csuohio.edu/msl_facpub) [Michael Schwartz Library](https://engagedscholarship.csuohio.edu/mslibrary) **Michael Schwartz** Library

10-2017

#### An eLearning Partnership: Applying the Quality Matters Rubric to Online Library Instructional Materials

Mandi Goodsett Cleveland State University, a.goodsett@csuohio.edu

Follow this and additional works at: [https://engagedscholarship.csuohio.edu/msl\\_facpub](https://engagedscholarship.csuohio.edu/msl_facpub?utm_source=engagedscholarship.csuohio.edu%2Fmsl_facpub%2F148&utm_medium=PDF&utm_campaign=PDFCoverPages) 

Part of the [Adult and Continuing Education Commons,](http://network.bepress.com/hgg/discipline/1375?utm_source=engagedscholarship.csuohio.edu%2Fmsl_facpub%2F148&utm_medium=PDF&utm_campaign=PDFCoverPages) [Curriculum and Instruction Commons,](http://network.bepress.com/hgg/discipline/786?utm_source=engagedscholarship.csuohio.edu%2Fmsl_facpub%2F148&utm_medium=PDF&utm_campaign=PDFCoverPages) [Higher](http://network.bepress.com/hgg/discipline/1245?utm_source=engagedscholarship.csuohio.edu%2Fmsl_facpub%2F148&utm_medium=PDF&utm_campaign=PDFCoverPages) [Education Commons,](http://network.bepress.com/hgg/discipline/1245?utm_source=engagedscholarship.csuohio.edu%2Fmsl_facpub%2F148&utm_medium=PDF&utm_campaign=PDFCoverPages) [Information Literacy Commons](http://network.bepress.com/hgg/discipline/1243?utm_source=engagedscholarship.csuohio.edu%2Fmsl_facpub%2F148&utm_medium=PDF&utm_campaign=PDFCoverPages), [Instructional Media Design Commons,](http://network.bepress.com/hgg/discipline/795?utm_source=engagedscholarship.csuohio.edu%2Fmsl_facpub%2F148&utm_medium=PDF&utm_campaign=PDFCoverPages) and the [Online and Distance Education Commons](http://network.bepress.com/hgg/discipline/1296?utm_source=engagedscholarship.csuohio.edu%2Fmsl_facpub%2F148&utm_medium=PDF&utm_campaign=PDFCoverPages) 

[How does access to this work benefit you? Let us know!](http://library.csuohio.edu/engaged/)

#### Repository Citation

Goodsett, Mandi, "An eLearning Partnership: Applying the Quality Matters Rubric to Online Library Instructional Materials" (2017). Michael Schwartz Library Publications. 148. [https://engagedscholarship.csuohio.edu/msl\\_facpub/148](https://engagedscholarship.csuohio.edu/msl_facpub/148?utm_source=engagedscholarship.csuohio.edu%2Fmsl_facpub%2F148&utm_medium=PDF&utm_campaign=PDFCoverPages) 

This Poster is brought to you for free and open access by the Michael Schwartz Library at EngagedScholarship@CSU. It has been accepted for inclusion in Michael Schwartz Library Publications by an authorized administrator of EngagedScholarship@CSU. For more information, please contact [library.es@csuohio.edu.](mailto:library.es@csuohio.edu)

# An eLearning Partnership: Applying the Quality Matters Rubric to Online Library Instructional Materials STATE CARRIERS Mandi Goodsett, Performing Arts & Humanities Librarian Michael Schwartz Library | Cleveland State University

# **Interning in CSU's Center for eLearning**

In Spring of 2017, I had the opportunity to participated in an internship with my campus' Center for eLearning. The internship was a required component of my Adult Learning & Development degree. Cleveland State University's (CSU) Center for eLearning is responsible for troubleshooting issues with, and providing support for, use of the campus learning management system, Blackboard. The Center for eLearning also works closely with faculty to ensure, whenever possible, that online courses take advantage of the benefits of a virtual environment to provide powerful, effective instruction to the same extent as a classroom environment. One way this is accomplished is through the Quality Matters program (explained in more detail below).

During my internship, I completed the following projects:

- Created an online orientation course for new faculty using Blackboard.
- Developed a four-module online workshop for students, called "Developing a Research Strategy," using Adobe Captivate and Blackboard.
- Completed some preliminary Quality Matters training.
- Conducted informational interviews with all of the eLearning staff members, and attended some of their team meetings.

I found the experience working in the Center for eLearning to be very rewarding and productive, but one of the most valuable discoveries I made during my internship was of the existence of a program called Quality Matters (QM).

# **Quality Matters Program**

The QM program was developed by a group of colleagues in the state of Maryland who were attempting to measure the quality of online courses in a more systematic way. With the help of a grant, the QM program was established in the early 2000s and quickly grew to be accepted by many higher education institutions. Now QM is a non-profit organization with paid membership. Membership to QM is at the institution level, and provides the following services:

- Rubrics and standards for evaluating online courses
- An expert peer-review process resulting in course certification
- 
- Help the student realize that the creator of the content is a human being.
- Provide a few details about you and your passions or interests.
- Use a conversational tone as you would in a reference interview.
- Make information about the creator easily accessible as students move through

• Professional development opportunities, including training and certifications Faculty who agree to undergo training can become peer-reviewers for others' courses. Faculty who wish to improve the quality of their online courses can submit their courses for peer-review and, hopefully, certification. Certified QM courses can use the QM logo to designate their status as peer-reviewed.

# **Applying the QM Rubric to Information Literacy Instruction**

The primary way that I used Quality Matters was to improve the online workshops that I had developed in Blackboard. I used the parts of the QM rubric which I found most applicable to my work, as the rubric is meant to assess credit-bearing online courses, not online workshops. I am happy to send the QM rubric, with all the changes I applied, to any librarian affiliated with a QM institution. The results of these steps to improve the course are below.

# **General Recommendations for Improving Information Literacy Online Learning Objects Based on the Quality Matters Rubric**

While the Quality Matters rubric is designed for full online courses, and my own alterations to the rubric were for application to an online workshop, there are many potential applications of the QM rubric. It could be applied, as appropriate, to library research guides, webpages, online tutorials, and other online instructional platforms. Regardless of the format, I found the following outcomes of applying the QM Rubric to be most useful for creating information literacy online learning objects.

[Writing Learning Outcomes: Library Instructors' Toolkit –](http://accessibility.arl.org/standards-best-practices/) http://accessibility.arl.org/standardsbest-practices/

### **Accessibility**

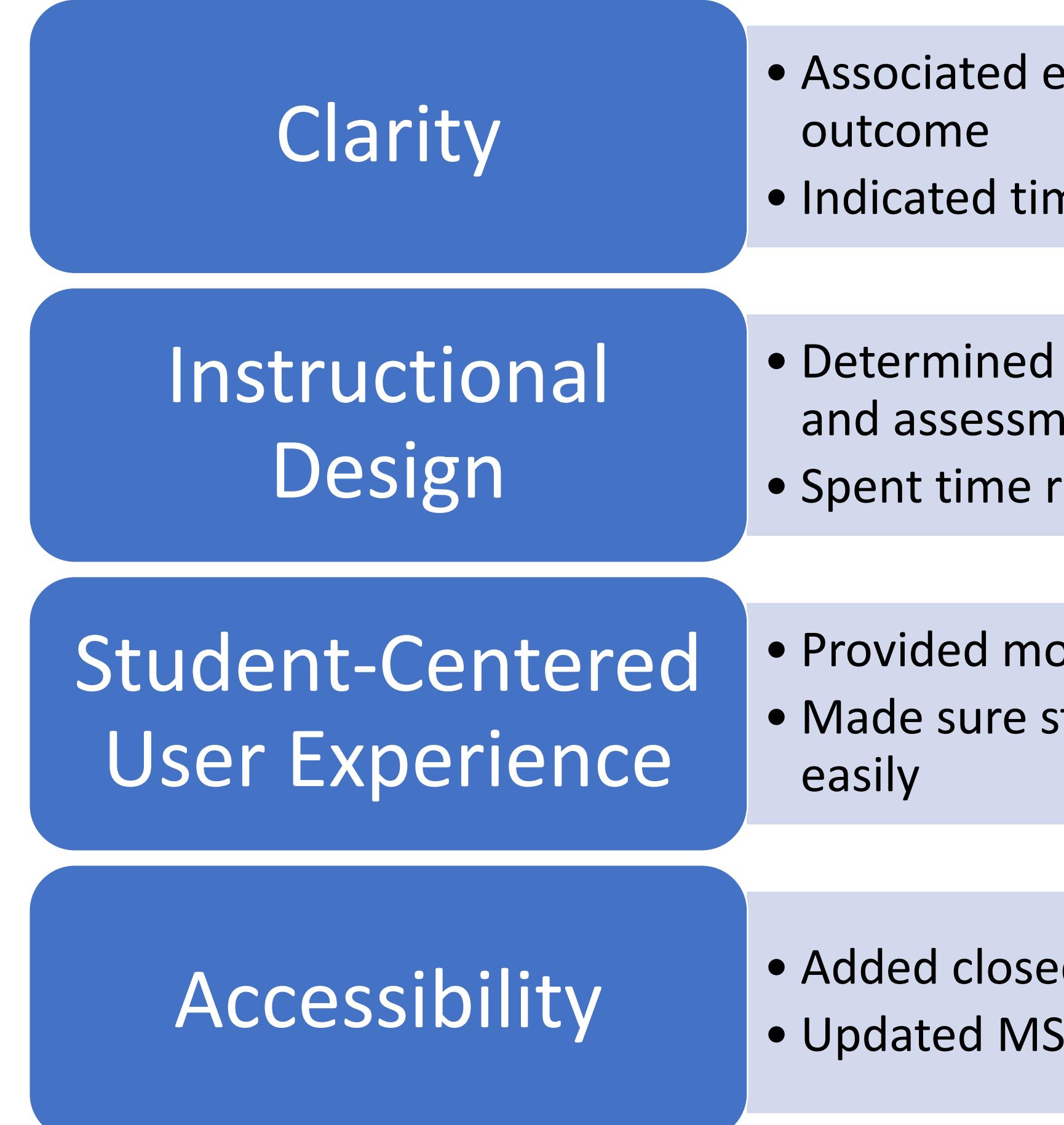

- ach module with corresponding learning
- ne needed to complete module
- if learning outcomes, learning activities, ents were in alignment reworking outcomes and assessments
- ore options for getting help students could easily find all necessary help
- ed-captioning to videos Word Documents to be accessible

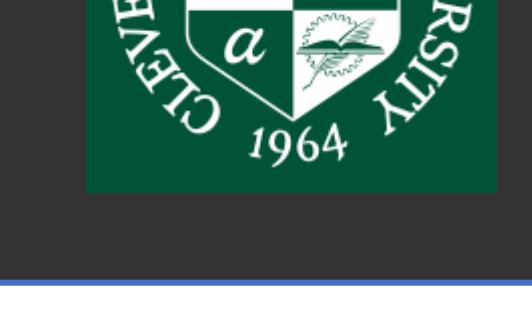

- Do your learning outcomes drive learning content and assessment? • Give students a clear sense of what they are going to be taught and how they will
- Some students mistakenly assume that online materials will be much easier than in-person instruction, so let them know exactly what and why they will be

### Align Learning Outcomes, Learning Activities, and Assessment

- Help links should be functioning and easily found, even for short or small learning objects, such as a brief video or single webpage.
- Try to anticipate what your students might need help with. For example, if students have to upload a document, do they know how to convert an Apple Pages file into a MS Word document, or a Word document into a PDF?

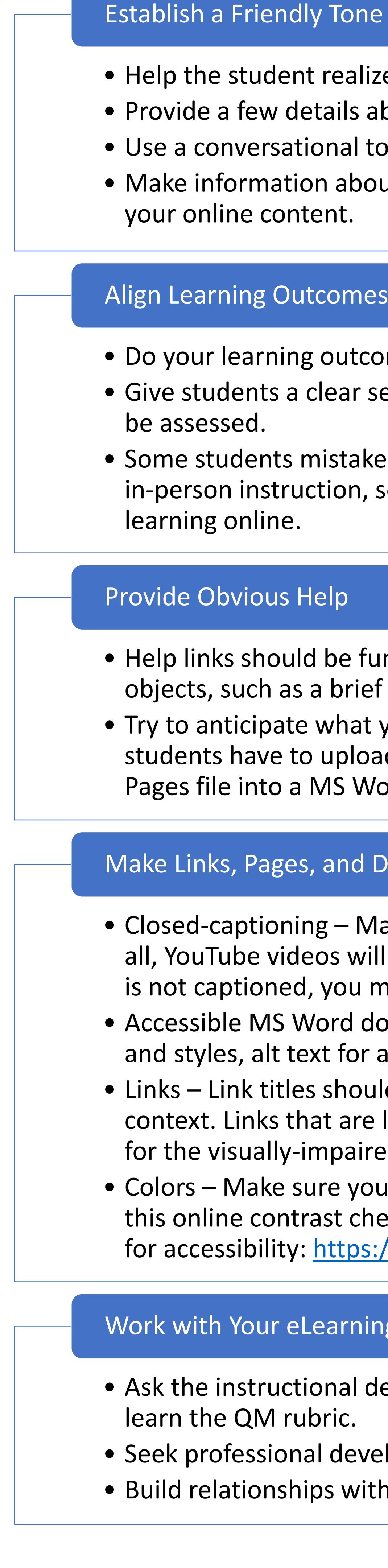

- Closed-captioning Make sure all videos have closed-captioning. Most, but not all, YouTube videos will be captioned, and the quality of captions varies. If a video is not captioned, you may be able to contact the creator about adding captions. • Accessible MS Word documents – Word documents should use built-in headings and styles, alt text for all tables and images, and simple structures for tables.
- Links Link titles should be descriptive of their destination and make sense out of context. Links that are lengthy sentences or simply "Click here!" are not as useful for the visually-impaired using a screen-reader.
- Colors Make sure your page colors contrast such that they are easy to read. See this online contrast checker to test the colors of your online instruction interface for accessibility: [https://webaim.org/resources/contrastchecker/.](https://webaim.org/resources/contrastchecker/)

### Make Links, Pages, and Documents Accessible

- Ask the instructional designers in your eLearning Department what you can do to
- Seek professional development opportunities with the eLearning Department. • Build relationships with instructional designers and ask for advice.

### Work with Your eLearning Department

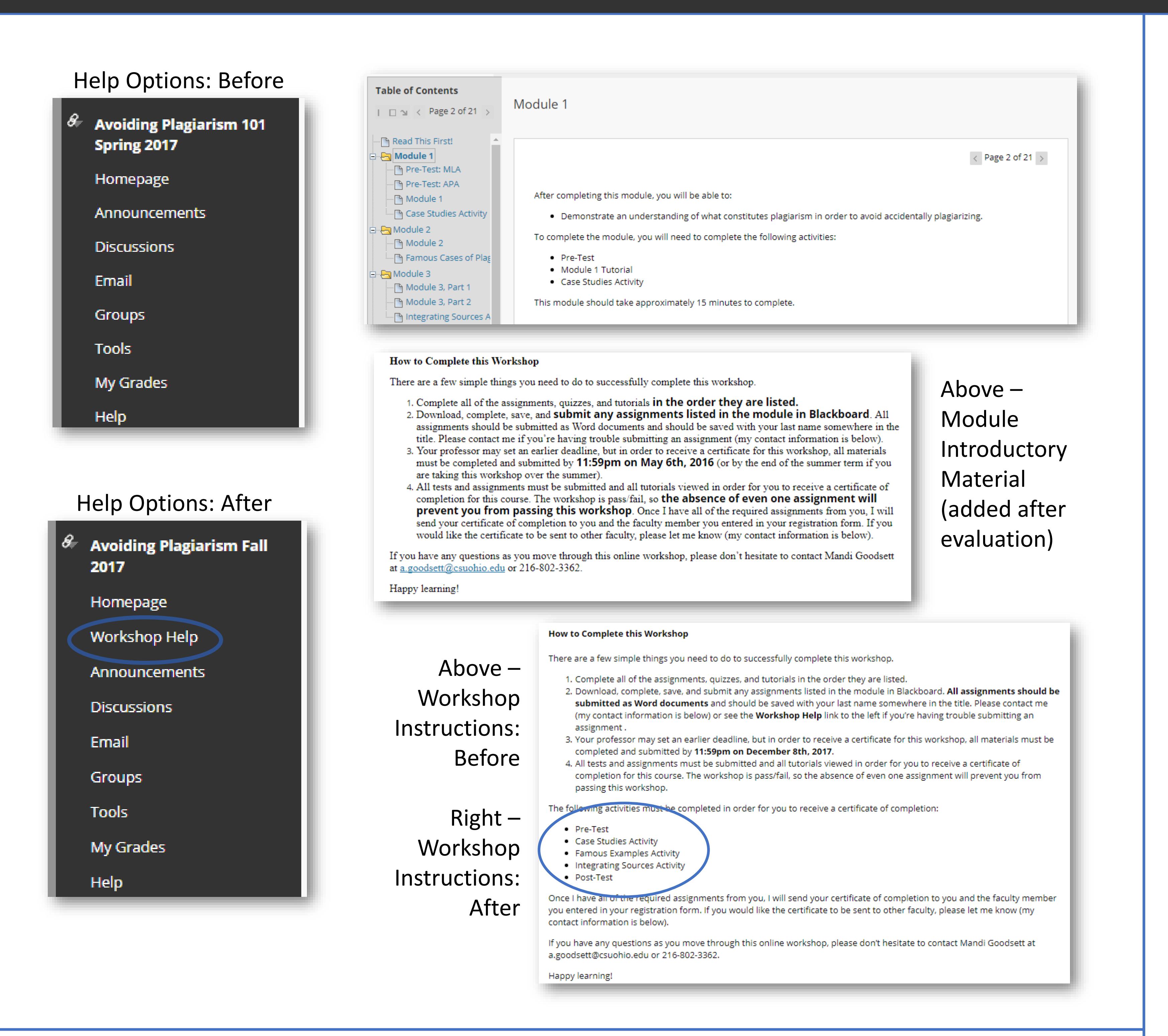

## **Resources to Consult**

Below are some resources you might consult to explore Quality Matters and online instructional methods in greater depth.

**Quality Matters** Quality Matters Homepage – <https://www.qualitymatters.org/> Quality Matters Ohio Consortium - [www.qmohio.org](http://www.qmohio.org/)

### Instructional Design

Association of Research Libraries' Web Accessibility Toolkit – <http://accessibility.arl.org/standards-best-practices/> WebAIM Color Contrast Checker – <https://webaim.org/resources/contrastchecker/> WebAIM Creating Accessible Microsoft Word Documents – <https://webaim.org/techniques/word/>